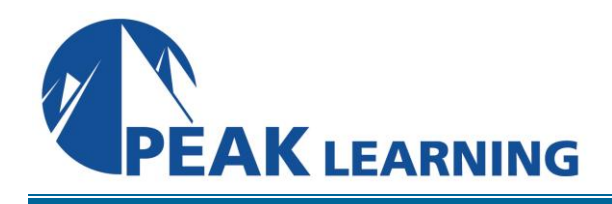

# **PowerPoint Introduction** (1 Day)

# **Overview**

This Introduction to PowerPoint training class is designed for students who are interested in learning the fundamentals needed to create and modify basic presentations using PowerPoint. Students will explore the PowerPoint environment and create a presentation. Students will format text on slides to enhance clarity and add graphical objects to a presentation and modify them. Students will also add tables and charts to a presentation to present data in a structured form and then finalize a presentation.

**Target Audience:** Students who have little or no familiarity with Microsoft PowerPoint or more experienced PowerPoint users who want to review the topics covered in this course.

Our instructor-led online classes are conducted the most current version of the software. If you're on an earlier version our instructor will point out the minor differences between versions where they exist.

# **Goals**

- Start and end a PowerPoint session.
- Edit a presentation.
- Create different types of slides.
- Use the Outline tab.
- Add Clipart to a slide.
- Format slides and use templates.
- Use the Slide Sorter to reorganize a presentation.
- Apply Tables and Charts to a presentation.
- Print various components of a presentation.
- Run a slide show.

## **Course Outline**

## **Creating a PowerPoint Presentation**

Starting Microsoft PowerPoint Normal View Creating a Presentation Saving a Document Maintain Backward Compatibility Importing a File The Status Bar Closing a Presentation

## **The Ribbon**

Tabs Groups Commands The Tell Me Tab

# **The Quick Access Toolbar**

Adding Common Commands Adding More Commands with the Customize Dialog Box Adding Ribbon Commands or Groups Placement

# **The Backstage View (The File Menu)**

Introduction to the Backstage View Opening a Presentation New Presentations and Presentation **Templates** Presentation Properties Adding Your Name to Microsoft PowerPoint

# **Formatting Microsoft PowerPoint**

# **Presentations**

Selecting a Slide Layout Adding Text Adding Text from a Text File or Word **Outline** Editing Text Formatting Text Formatting Text as WordArt Creating Bulleted and Numbered Lists Ink Equation Formatting Text Placeholders Formatting Text into Columns Adding Slides to a Presentation Using the Format Painter Duplicating an Existing Slide Deleting Slides Hiding Slides Arranging Slides

# **Working with Images**

Adding Images to a Slide Inserting a Picture Inserting Icons 3D Models Inserting Clip Art Capturing and Inserting a Screenshot Editing an Image Formatting Images Adding Effects to an Image Creating Custom Color with the Eyedropper Applying a Style and Cropping an Image Grouping and Ungrouping Images

Arranging Images Adding Shapes Apply Borders to a Shape Modify Shape Backgrounds Aligning and Grouping Shapes Merging Shapes Object Smart Guides Apply Styles to a Shape Create a Custom Shape Displaying Gridlines for Shapes Adding Text to Shapes in Columns Using Digital Ink **Working with Tables and Charts** Inserting a Table Formatting Tables Importing Tables from External Sources Inserting a Chart Formatting a Chart Modifying Chart Type Adding Legends to Charts Modifying Number of Rows and Columns Importing Charts from External Sources **Finalizing Microsoft PowerPoint Presentations** Checking Spelling Accessing Different Views of a Presentation Presenter View Changing the View to Grayscale Changing Page Setup Options Organizing a Presentation in Sections Inserting Section Headers Adding Transitions to Slides Adding Multiple Transitions Modifying Transition Options Adding Speaker Notes Printing Speaker Notes Running a Slide Show Configuring Slideshow Resolution Printing a Presentation Printing Selections Printing in Grayscale